# Konfigurationsbeispiel für Windows Server 2003 iSCSI-Host zu MDS/IPS-8 Ī

## Inhalt

●

- <u>[Einführung](#page-0-0)</u>
- <u>[Bevor Sie beginnen](#page-0-1)</u>
	- [Konventionen](#page-0-2)
	- [Voraussetzungen](#page-1-0)
	- ●

●

●

- [Verwendete Komponenten](#page-1-1)
- [Hintergrundtheorie](#page-4-0)
- <u>• [Konfigurieren](#page-5-0)</u>
	- [Netzwerkdiagramm](#page-6-0)
	- ●
	- <u>• [Konfigurationen](#page-6-1)</u>
- <u>[Überprüfen](#page-8-0)</u>

●

●

●

- <u>[Fehlerbehebung](#page-9-0)</u>
	- [Fehlerbehebungsverfahren](#page-9-1)
	- [Fabric Manager und Geräte-Manager werden angezeigt.](#page-20-0)
	- <u>[IBM Shark-Definitionen](#page-22-0)</u>
- <u>[Zugehörige Informationen](#page-23-0)</u>

### <span id="page-0-0"></span>j Einführung

Die iSCSI-Treiber von Cisco, die sich auf dem Server befinden, sind eine Schlüsselkomponente einer iSCSI-Lösung. Diese iSCSI-Treiber fangen SCSI-Befehle ab, kapseln sie in IP-Pakete und leiten sie an Cisco SN 5420, Cisco SN 5428, Cisco SN 5428-2 oder Cisco MDS/IPS-8 um. Dieses Dokument enthält Beispielkonfigurationen für Solaris iSCSI-Host zu MDS/IPS-8. Ī

## <span id="page-0-1"></span>Bevor Sie beginnen

### <span id="page-0-2"></span>Konventionen

Die in diesem Dokument verwendete Cisco MDS 9000 bezieht sich auf alle Fibre Channel (FC)-

Switch-Produkte der MDS 9000-Familie (MDS 9506, MDS 9509, MDS 9216). IPS-Blade bezieht sich auf das IP Storage Services-Modul. Weitere Informationen zu Dokumentkonventionen finden Sie in den [Cisco Technical Tips Conventions.](//www.cisco.com/en/US/tech/tk801/tk36/technologies_tech_note09186a0080121ac5.shtml)

#### <span id="page-1-0"></span>Voraussetzungen

Installieren Sie den iSCSI-Treiber, der mit Ihrer Windows Server 2003-Version kompatibel ist. Die aktuelle Treiberversion finden Sie auf der Seite [Cisco iSCSI-Treiber für Windows Server 2003](//www.cisco.com/cisco/software/navigator.html?i=rt) (nur für registrierte Kunden) unter Cisco.com. Die Datei README.txt ist in der zip(tar)-Datei des Treibers enthalten. Die README enthält Informationen über die Lizenzvereinbarung, die Installation und Konfiguration von Treibern sowie einen technischen Überblick über die Treiberarchitektur.

Der Cisco iSCSI-Treiber für Microsoft Windows 2003 erfordert Windows Server 2003 Enterprise Edition, Standard Edition oder Web Edition.

#### <span id="page-1-1"></span>Verwendete Komponenten

Die Informationen in diesem Dokument basieren auf den unten stehenden Software- und Hardwareversionen.

• Host mit Windows Server 2003 Standard Edition

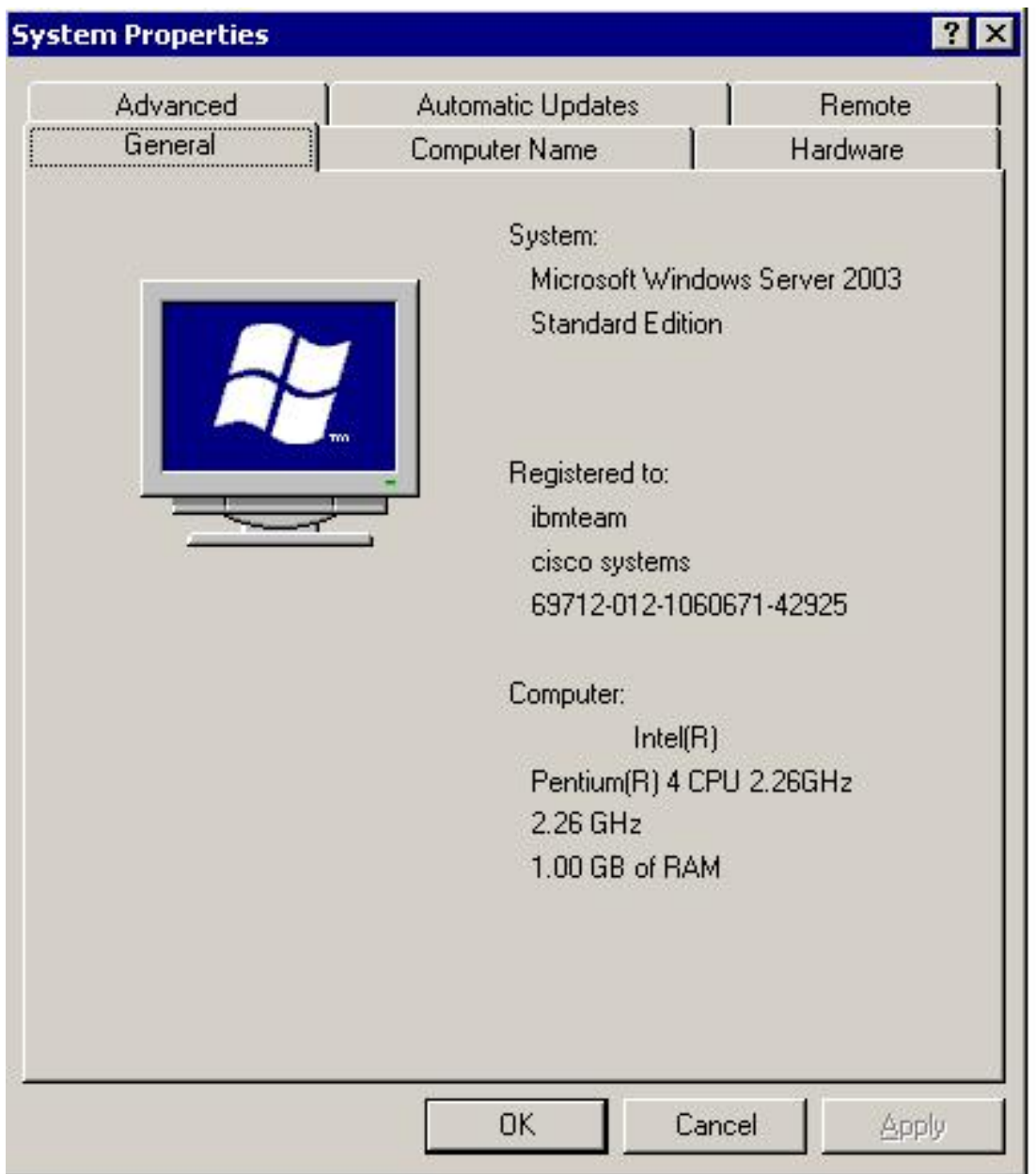

• Cisco iSCSI-Treiber 3.1.2 für Windows Server 2003. Die Version des iSCSI-Treibers ist unten links im Fenster "iSCSI Config" zu sehen.

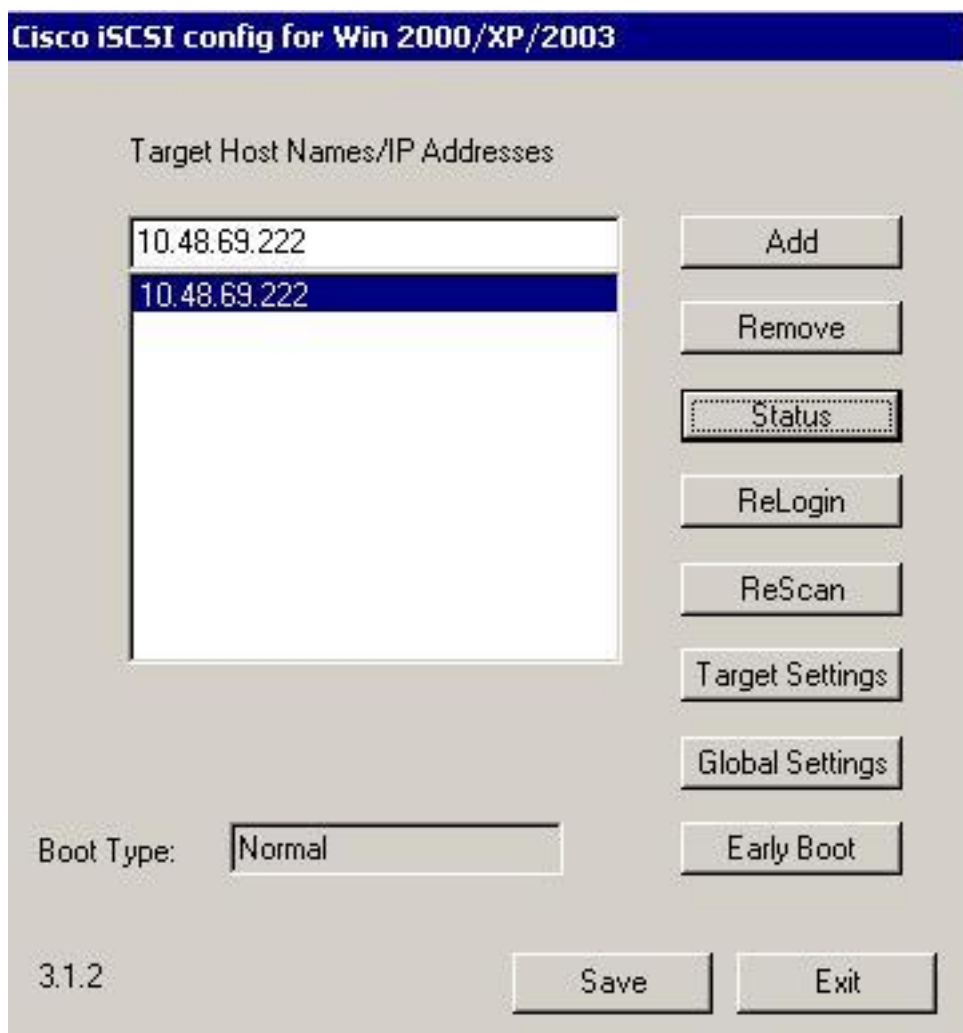

• Cisco MDS 9216 mit Software-Version 1.2(1a)

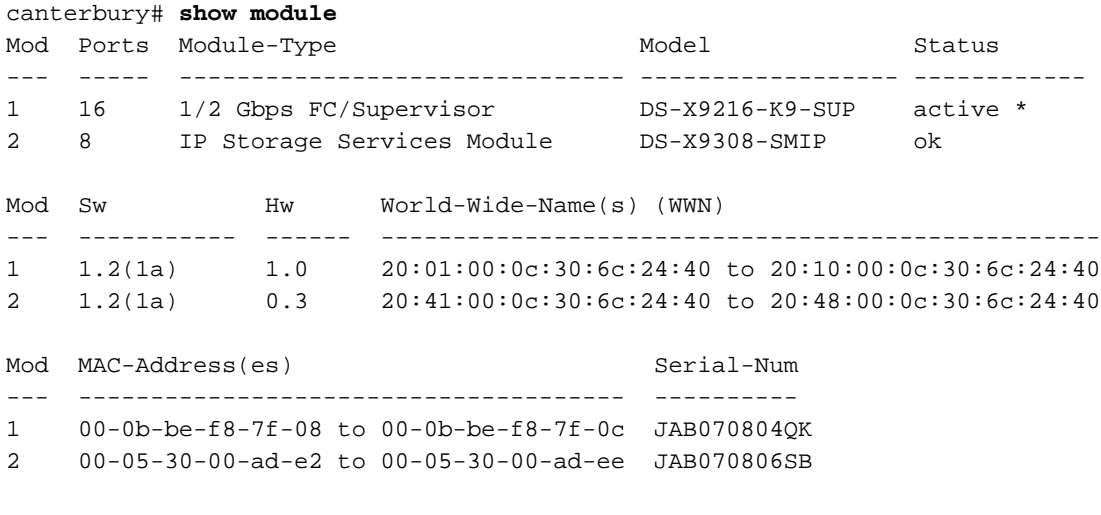

\* this terminal session Canterbury#show ver Cisco Storage Area Networking Operating System (SAN-OS) Software TAC support: http://www.cisco.com/tac Copyright (c) 2002-2003 by Cisco Systems, Inc. All rights reserved.

The copyright for certain works contained herein are owned by Andiamo Systems, Inc. and/or other third parties and are used and distributed under license.

```
Software
  BIOS: version 1.0.8
  loader: version 1.1(2)
  kickstart: version 1.2(1a)
   system: version 1.2(1a)
  BIOS compile time: 08/07/03
  kickstart image file is: bootflash:/k121a
   kickstart compile time: 9/1/2003 17:00:00
   system image file is: bootflash:/s121a
   system compile time: 9/1/2003 17:00:00
Hardware
  RAM 960080 kB
  bootflash: 500736 blocks (block size 512b)
   slot0: 0 blocks (block size 512b)
   Canterbury uptime is 1 days 12 hours 3 minute(s) 29 second(s)
   Last reset at 39578 usecs after Mon Oct 13 07:32:38 2003
    Reason: Reset Requested by CLI command reload
     System version: 1.2(1a)
```
Die in diesem Dokument enthaltenen Informationen wurden aus Geräten in einer bestimmten Laborumgebung erstellt. Alle in diesem Dokument verwendeten Geräte haben mit einer leeren (Standard-)Konfiguration begonnen. Wenn Sie in einem Live-Netzwerk arbeiten, stellen Sie sicher, dass Sie die potenziellen Auswirkungen eines Befehls verstehen, bevor Sie es verwenden.

#### <span id="page-4-0"></span>**Hintergrundtheorie**

Das IP-Speichermodul bietet IP-Hosts Zugriff auf FC-Speichergeräte. Das IPS-Modul ist DS-X9308-SMIP. Es bietet transparentes SCSI-Routing. IP-Hosts, die das iSCSI-Protokoll verwenden, können transparent auf SCSI (FCP)-Ziele im FC-Netzwerk zugreifen Der IP-Host sendet in iSCSI Protocol Data Units (PDUs) eingekapselte SCSI-Befehle an einen MDS 9000 IPS-Port über eine TCP/IP-Verbindung. Auf dem IPS-Modul wird die Konnektivität in Form von Gigabit Ethernet (GE)- Schnittstellen bereitgestellt, die entsprechend konfiguriert sind. Mit dem IPS-Modul können Sie virtuelle iSCSI-Ziele erstellen und sie physischen FC-Zielen zuordnen, die im FC-SAN verfügbar sind. Die FC-Ziele werden IP-Hosts so präsentiert, als wären die physischen Ziele lokal mit dem IP-Netzwerk verbunden.

Für jeden iSCSI-Host, der über das IPS-Modul Zugriff auf Speicher benötigt, muss ein kompatibler iSCSI-Treiber installiert sein. Mithilfe des iSCSI-Protokolls ermöglicht der iSCSI-Treiber einem iSCSI-Host die Übertragung von SCSI-Anfragen und -Antworten über ein IP-Netzwerk. Aus der Perspektive eines Host-Betriebssystems scheint der iSCSI-Treiber ein SCSI-Transporttreiber zu sein, ähnlich einem FC-Treiber für einen Peripheriekanal im Host. Aus Sicht des Speichergeräts erscheint jeder IP-Host als FC-Host.

Das Routing von SCSI vom IP-Host zum FC-Speichergerät besteht aus den folgenden Hauptmaßnahmen:

● iSCSI-Anfragen und -Antworten werden über ein IP-Netzwerk zwischen Hosts und dem IPS-Modul übertragen.

- Weiterleiten von SCSI-Anfragen und -Antworten zwischen Hosts in einem IP-Netzwerk und dem FC-Speichergerät (Konvertierung von iSCSI in FCP und umgekehrt). Dieses Routing wird vom IPS-Modul durchgeführt.
- Übertragung von FCP-Anfragen oder -Antworten zwischen dem IPS-Modul und FC-Speichergeräten.

Das IP-Speichermodul importiert FC-Ziele nicht standardmäßig in iSCSI. Bevor das IPS-Modul iSCSI-Initiatoren FC-Ziele zur Verfügung stellt, muss entweder eine dynamische oder statische Zuordnung konfiguriert werden. Wenn beide konfiguriert sind, haben statisch zugeordnete FC-Ziele einen konfigurierten Namen. In dieser Konfiguration wird ein Beispiel für die statische Zuordnung angezeigt. Bei dynamischer Zuordnung wird bei jeder Verbindung des iSCSI-Hosts mit dem IPS-Modul ein neuer FC N-Port erstellt, und die für diesen N-Port zugewiesenen nWWNs und pWWNs können unterschiedlich sein. Verwenden Sie die statische Zuordnungsmethode, wenn Sie bei jeder Verbindung mit dem IPS-Modul dieselben nWWNs und pWWNs für den iSCSI-Host erhalten müssen. Auf dem IPS-Modul kann eine statische Zuordnung verwendet werden, um auf intelligente FC-Speicher-Arrays zuzugreifen, die über Zugriffskontrolle und LUN-Zuordnung/Maskierung auf der Grundlage der pWWNs und/oder nWWNs des Initiators verfügen.

Sie können den Zugriff auf jedes statisch zugeordnete iSCSI-Ziel steuern, indem Sie eine Liste der IPS-Ports angeben, auf denen die Meldung erfolgen soll, und eine Liste der iSCSI-Initiatorknotennamen angeben, die auf dieses Ziel zugreifen dürfen. FC Zoning-basierte Zugriffskontrolle und iSCSI-basierte Zugriffskontrolle sind die beiden Mechanismen, mit denen die Zugriffskontrolle für iSCSI bereitgestellt werden kann. Beide Methoden können gleichzeitig verwendet werden. In dieser Konfiguration ist Standard-Zoning für bestimmte VSANs zulässig. IPS-Module verwenden sowohl auf dem Namen des iSCSI-Knotens basierende als auch FC-Zoning-basierte Zugriffskontrolllisten, um die Zugriffskontrolle während der iSCSI-Erkennung und der Erstellung von iSCSI-Sitzungen durchzusetzen.

- iSCSI-Erkennung: Wenn ein iSCSI-Host eine iSCSI-Erkennungssitzung erstellt und alle iSCSI-Ziele abfragt, gibt das IPS-Modul nur die Liste der iSCSI-Ziele zurück, auf die dieser iSCSI-Host basierend auf den Zugriffskontrollrichtlinien zugreifen darf.
- **iSCSI-Sitzungserstellung:** Wenn ein IP-Host eine iSCSI-Sitzung initiiert, prüft das IPS-Modul, ob das angegebene iSCSI-Ziel (in der Sitzungsanfrage) ein statisches zugeordnete Ziel ist. Wenn true, überprüft das IPS-Modul, ob der iSCSI-Knotenname des IP-Hosts auf das Ziel zugreifen darf. Wenn der IP-Host keinen Zugriff hat, wird die Anmeldung abgelehnt.

Das IP-Speichermodul erstellt einen virtuellen FC-N-Port (der N-Port ist möglicherweise bereits vorhanden) für diesen IP-Host und führt eine FC-Namenserver-Abfrage für die FCID des FC-ZielpWWN durch, auf den der IP-Host zugreift. Er verwendet den pWWN des virtuellen N-Ports des IP-Hosts als Anforderer der Namenserver-Abfrage. Daher führt der Nameserver eine zonenerzwungene Abfrage für das pWWN aus und antwortet auf die Abfrage. Wenn die FCID vom Namenserver zurückgegeben wird, wird die iSCSI-Sitzung akzeptiert. Andernfalls wird die Anmeldeanforderung abgelehnt.

# <span id="page-5-0"></span>Konfigurieren

In diesem Abschnitt werden die Informationen zum Konfigurieren des MDS 9216- und Cisco iSCSI-Treibers für Solaris angezeigt.

Hinweis: Weitere Informationen zu den in diesem Dokument verwendeten Befehlen finden Sie im [Cisco MDS 9000 Family Command Reference](//www.cisco.com/en/US/products/hw/ps4159/ps4358/prod_command_reference_list.html) und [Cisco MDS 9000 Family Software](//www.cisco.com/en/US/docs/storage/san_switches/mds9000/sw/rel_1_x/1_1_1a/san-os/configuration/guide/sw_confi.html) [Configuration Guide.](//www.cisco.com/en/US/docs/storage/san_switches/mds9000/sw/rel_1_x/1_1_1a/san-os/configuration/guide/sw_confi.html)

#### <span id="page-6-0"></span>Netzwerkdiagramm

In diesem Dokument wird die im Diagramm unten dargestellte Netzwerkeinrichtung verwendet.

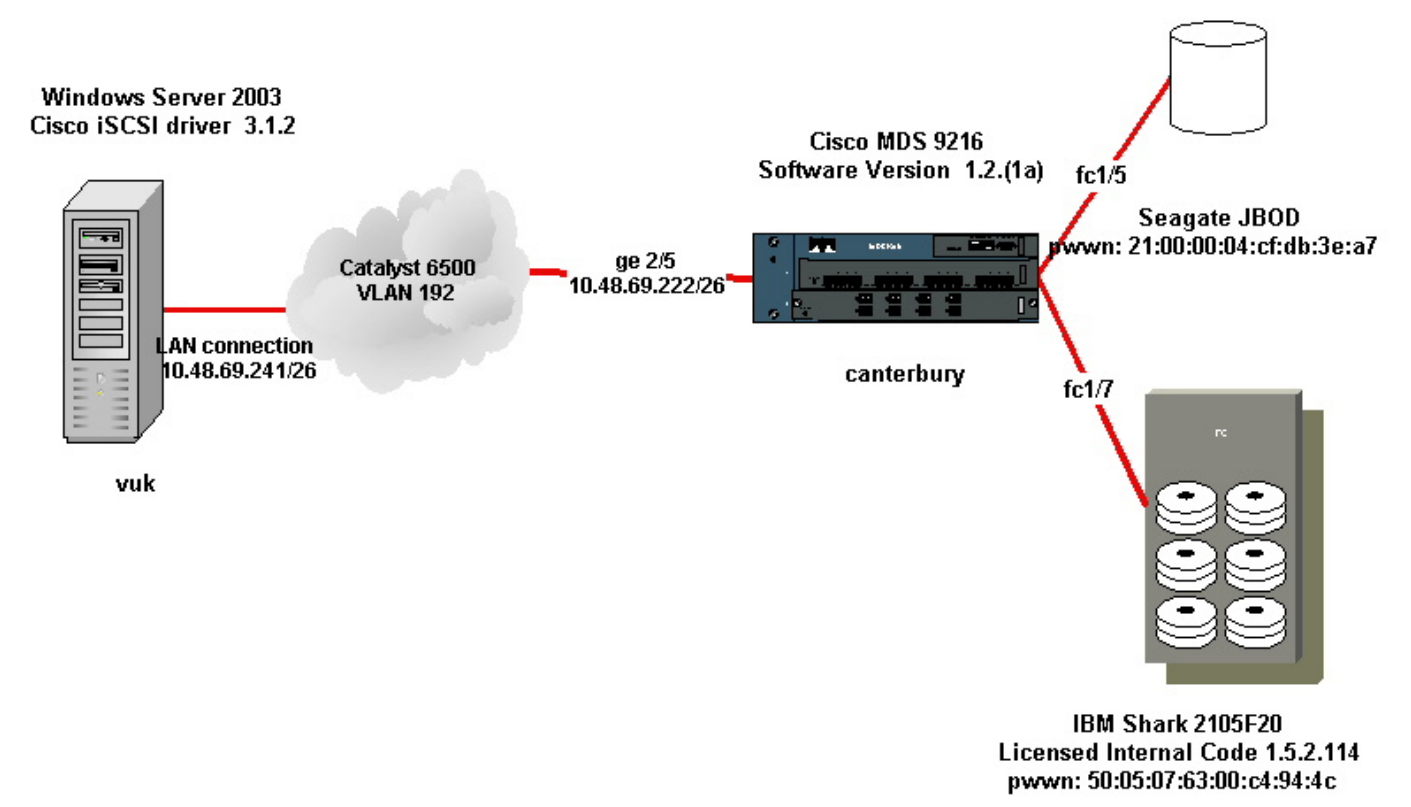

### <span id="page-6-1"></span>Konfigurationen

In diesem Dokument werden die unten angegebenen Konfigurationen verwendet.

- Vuk (Windows Server 2003)
- Canterbury (MDS 9216)

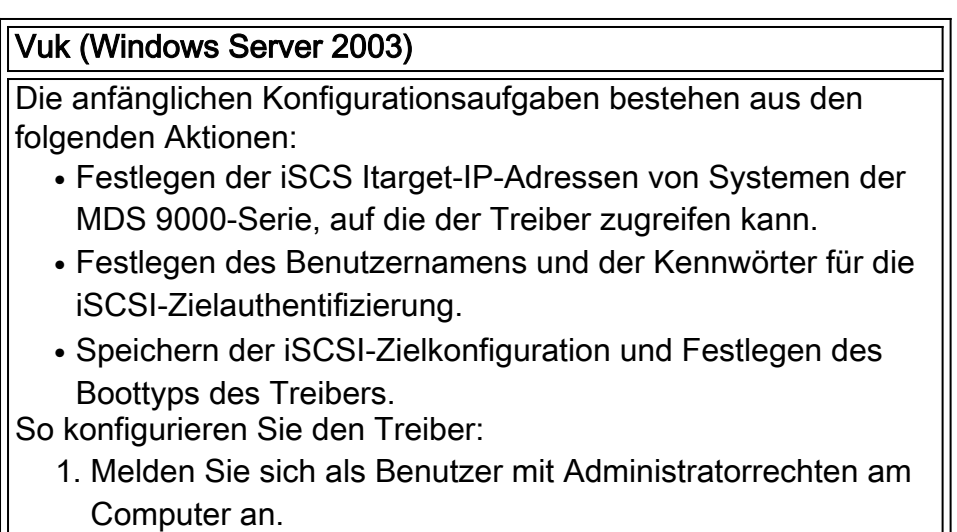

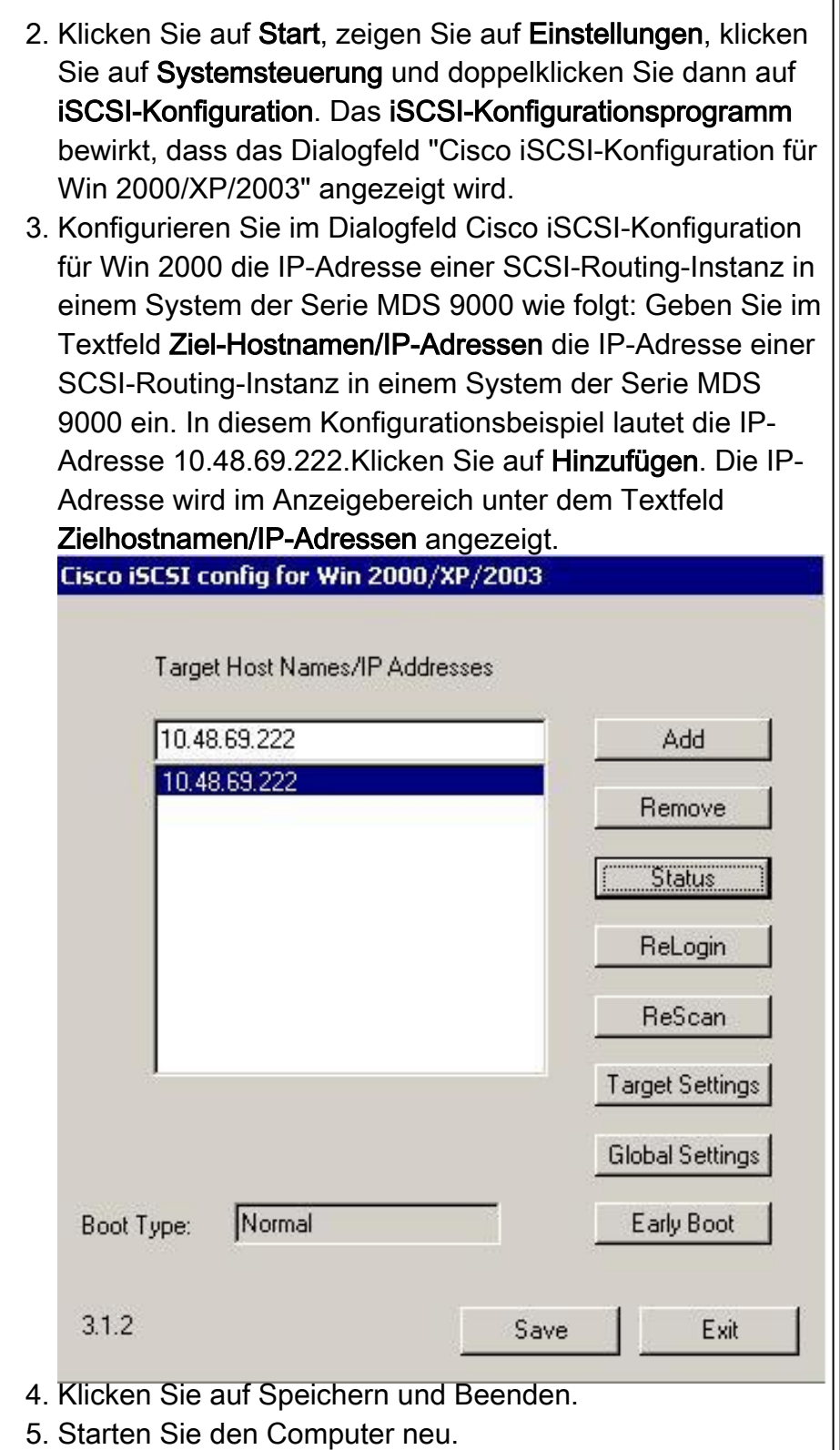

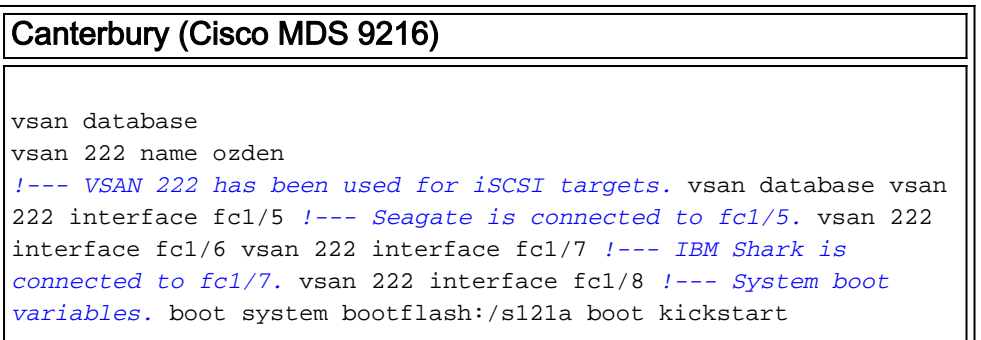

bootflash:/k121a *!--- IP configurations.* ip domain-name cisco.com ip name-server 144.254.10.123 ip default-gateway 10.48.69.129 ip routing iscsi authentication none

*!--- Identify the iSCSI initiator based on the IP address of your host. !--- A static virtual N port is defined for each NIC or network interface. !--- LUN-mapping and LUN-masking on the storage device has to be done with the static pWWN !--- that you have defined for the initiator. Refer to the Enterprise Storage Server Specialist !--- (ESSS) screen capture in the Fabric Manager and Device Manager Displays section !--- for more information.* iscsi initiator ip-address 10.48.69.241 static nWWN 22:01:00:0c:30:6c:24:42 static pWWN 21:03:00:0c:30:6c:24:42 *!--- Targets via Vsan 222 are accesible by iSCSI initiators.* vsan 222 *!--- A virtual target has been defined for the JBOD. The target has !--- been identified by it's pWWN. The target has been advertised via !--- GE interface 2/5. Host 10.48.69.241 is the only initiator.* iscsi virtual-target name seagate pWWN 21:00:00:04:cf:db:3e:a7 fc-lun 0x0000 iscsi-lun 0x0000 advertise interface GigabitEthernet2/5 initiator ip address 10.48.69.241 permit *!--- A virtual target has been defined for the IBM Shark. The target has been identified by the pWWN. !--- Do not specify the LUN if you wish to map the entire FC target to an iSCSI target. !--- In the virtual-target shark-lun, LUN-mapping options have been used. FC-LUN 0x0000 has been !--- mapped to iSCSI-LUN 0x0000. It is also possible to map FC-LUN 0x0000 to a different iSCSI-LUN number.* iscsi virtual-target name shark-lun pWWN 50:05:07:63:00:c4:94:4c fc-lun 0x0000 iscsi-lun 0x0000 pWWN 50:05:07:63:00:c4:94:4c fc-lun 0x0001 iscsi-lun 0x0001 advertise interface GigabitEthernet2/5 initiator ip address 10.48.69.241 permit line console exec-timeout 0 line vty exec-timeout 0 ntp server 10.48.64.100 switchname **canterbury** .. zone default-zone permit vsan 1 *!--- Default zone policy is set to permit for VSAN 222.* zone default-zone permit vsan 222 interface GigabitEthernet2/5 ip address 10.48.69.222 255.255.255.192 no shutdown ... interface fc1/5 no shutdown interface fc1/6 interface fc1/7 no shutdown ... interface mgmt0 ip address 10.48.69.156 255.255.255.192 *!---The iSCSI interface has to be set no shut.* interface iscsi2/5 no shutdown

# <span id="page-8-0"></span>Überprüfen

Dieser Abschnitt enthält Informationen, mit denen Sie überprüfen können, ob Ihre Konfiguration ordnungsgemäß funktioniert.

- Zonenstatus anzeigen Zeigt Zoneninformationen an.
- show fcns database vsan 222 Zeigt Informationen zum Namenserver für ein bestimmtes VSAN an.
- show flogi database vsan 222 Zeigt Informationen zum FLOGI-Server für ein bestimmtes VSAN an.
- show vsan mitgliedschaft Zeigt Schnittstelleninformationen für verschiedene VSANs an.
- show iscsi initiator detail Zeigt iSCSI-Initiatorinformationen an.
- show iscsi initiator iscsi-session detail Zeigt detaillierte Informationen für die iSCSI-Initiatorsitzung an.
- show iscsi initiator fcp-session detail Zeigt detaillierte Informationen für die iSCSI-Initiator-

FCP-Sitzung an.

- show ips stats tcp interface gigabitethernet 2/5 detail Zeigt TCP-Statistiken für eine bestimmte GE-Schnittstelle.
- show iscsi virtual-target configured zeigt virtuelle iSCSI-Ziele, die auf dem MDS 9000 konfiguriert wurden.
- show iscsi initiator configured zeigt iSCSI-Initiatoren an, die auf dem MDS 9000 konfiguriert wurden.
- show ips arp interface gigabitethernet 2/5 Zeigt IPS-ARP-Informationen für eine bestimmte GE-Schnittstelle an.
- show scsi-target lun vsan 222 zeigt SCSI-Geräte für spezifische VSAN(für die Zuordnung von FC-LUNs zu iSCSI-LUNs).
- show int iscsi 2/5 zeigt iSCSI-Schnittstellen an.
- show iscsi stats iscsi 2/5 Zeigt iSCSI-Statistiken an.
- int GigabitEthernet 2/5 zeigt GE-Schnittstelle an.
- show ip route Zeigt IP-Routeninformationen an.

## <span id="page-9-0"></span>Fehlerbehebung

Dieser Abschnitt enthält Informationen zur Fehlerbehebung in Ihrer Konfiguration.

Hinweis: Weitere Informationen zur Fehlerbehebung bei IP-Speicherproblemen finden Sie im [Fehlerbehebungshandbuch zur Cisco MDS 9000-Produktfamilie](//www.cisco.com/en/US/docs/storage/san_switches/mds9000/sw/rel_1_x/1_2_1a/troubleshooting/guide/tshtIP05.html).

### <span id="page-9-1"></span>Fehlerbehebungsverfahren

Im Folgenden finden Sie Informationen zur Fehlerbehebung, die für diese Konfiguration relevant sind.

- Displays von Vuk (Windows Server 2003)
- Displays von Cisco MDS 9216 in Canterbury

#### Displays von Vuk (Windows Server 2003)

Klicken Sie im Fenster Cisco iSCSI Config (Cisco iSCSI-Konfiguration) auf Status (Status), um zu überprüfen, ob der Host erfolgreich bei den iSCSI-Zielen angemeldet ist. Geben Sie in der Befehlszeile netstat -an ein. | Suchen/i "eingerichtet", um festgestellte TCP-Sitzungen zwischen 10.48.69.222 anzuzeigen.

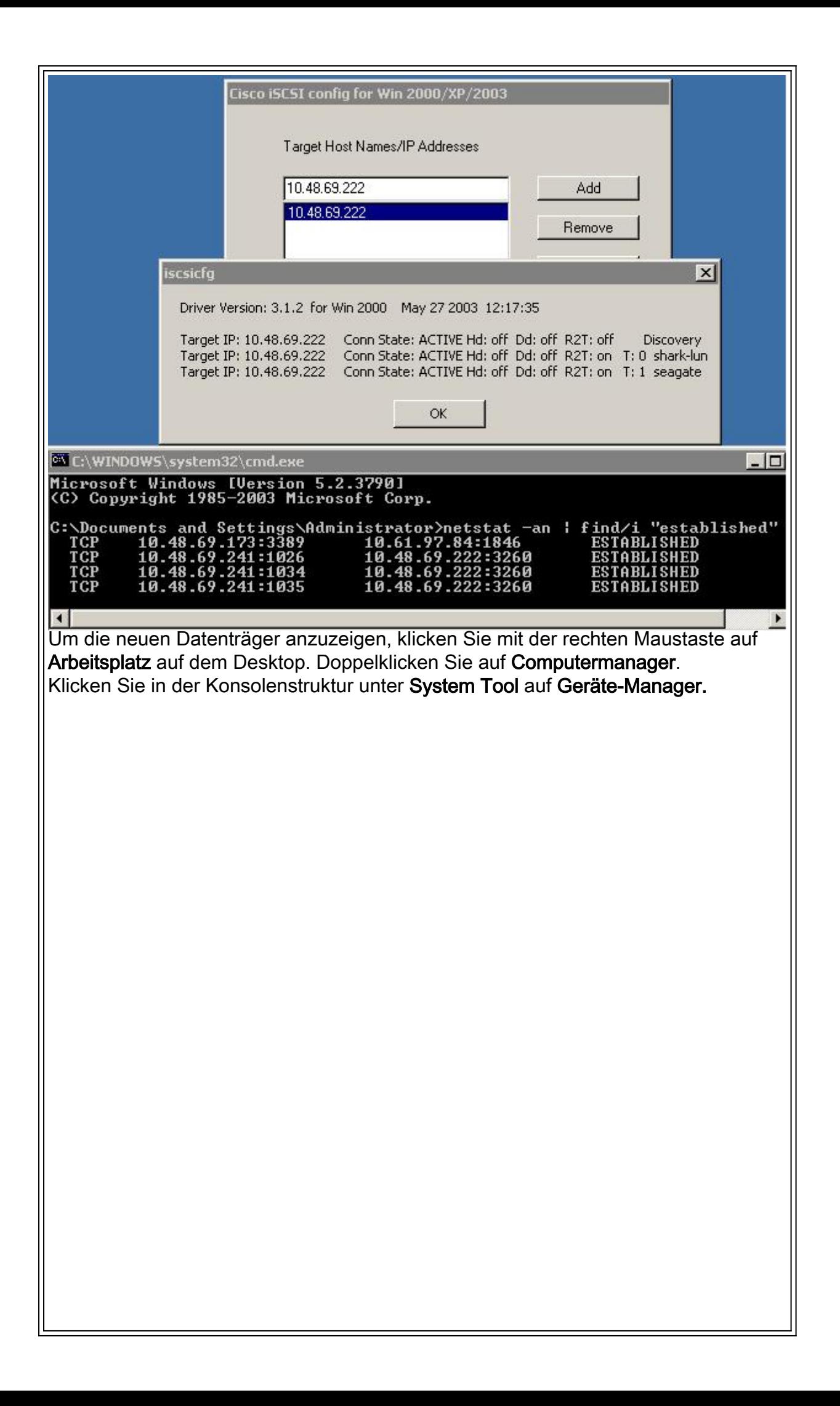

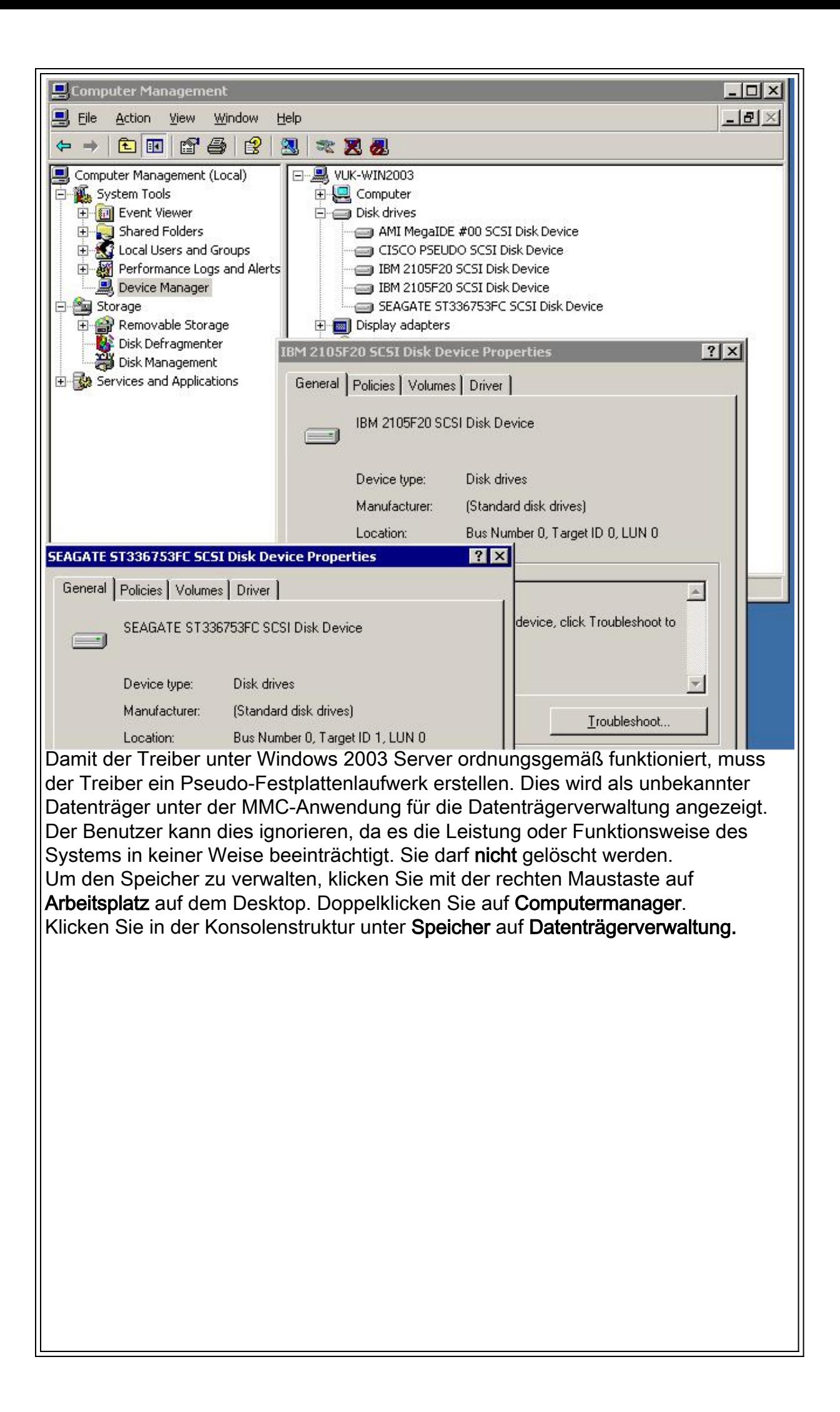

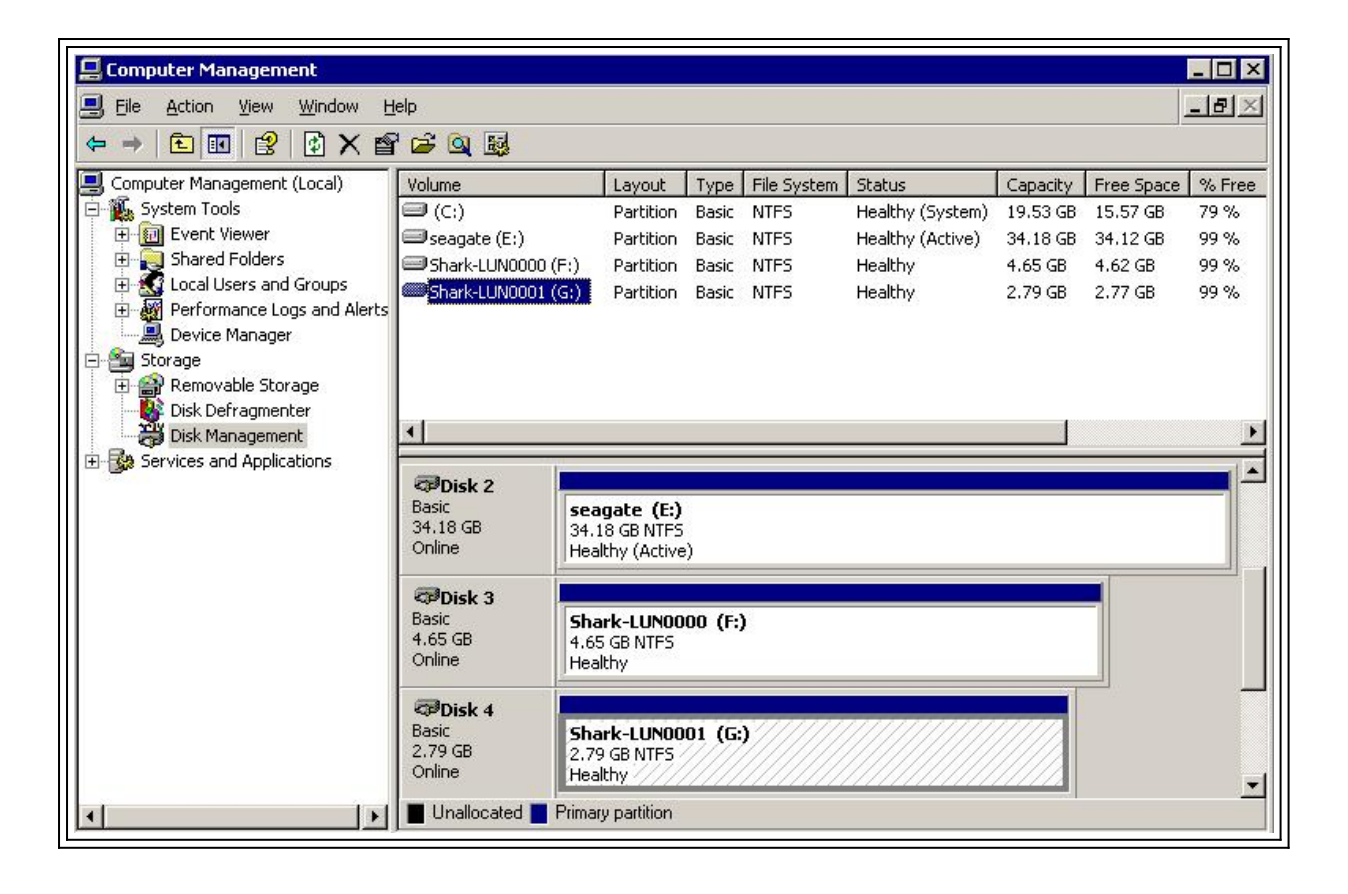

```
Displays von Canterbury (Cisco MDS 9216)
canterbury#show vsan membership
vsan 1 interfaces:
 fc1/3 fc1/10 fc1/12 fc1/13 fc1/14 fc1/16
vsan 222 interfaces:
 fc1/5 fc1/6 fc1/7 fc1/8
vsan 4094(isolated_vsan) interfaces:
canterbury#show zone status
VSAN: 1 default-zone: permit distribute: active only Interop: 100
Full Zoning Database :
 Zonesets:0 Zones:0 Aliases: 0
Active Zoning Database :
 Database Not Available
Status:
VSAN: 222 default-zone: permit distribute: active only Interop:
100
Full Zoning Database :
 Zonesets:0 Zones:0 Aliases: 0
Active Zoning Database :
 Database Not Available
Status:
!--- VSAN 222 has been used for this configuration, default-zone
behavior has been set to permit. canterbury#show flogi database
vsan 222
               -----------------------------------------------------------------
  ----------
INTERFACE VSAN FCID PORT NAME NODE NAME
```
----------------------------------------------------------------- --------- fc1/5 222 0x62011e 21:00:00:04:cf:db:3e:a7 20:00:00:04:cf:db:3e:a7 fc1/7 222 0x620003 50:05:07:63:00:c4:94:4c 50:05:07:63:00:c0:94:4c iscsi2/5 222 0x620001 21:03:00:0c:30:6c:24:42 22:01:00:0c:30:6c:24:42 Total number of flogi = 3. *!--- FCID 0X620001 is the virtual N port(HBA) for the iSCSI host Vuk.* canterbury#**show fcns database vsan 222** VSAN 222: ----------------------------------------------------------------- --------- FCID TYPE PWWN (VENDOR) FC4-TYPE:FEATURE ----------------------------------------------------------------- --------- 0x620001 N 21:03:00:0c:30:6c:24:42 (Cisco) scsi-fcp:init isc..w 0x620003 N 50:05:07:63:00:c4:94:4c (IBM) scsi-fcp:target fc.. 0x62011e NL 21:00:00:04:cf:db:3e:a7 (Seagate) scsi-fcp:target Total number of entries = 3 canterbury#**show fcns database detail vsan 222** ------------------------ VSAN:222 FCID:0x620001 ----------------------- port-wwn (vendor) :21:03:00:0c:30:6c:24:42 (Cisco) node-wwn :22:01:00:0c:30:6c:24:42 class :2,3 node-ip-addr :10.48.69.241 ipa :ff ff ff ff ff ff ff ff fc4-types:fc4\_features:scsi-fcp:init iscsi-gw *!--- Virtual N port for host.* symbolic-port-name : symbolic-nodename :10.48.69.241 port-type :N port-ip-addr :0.0.0.0 fabricport-wwn :20:51:00:0c:30:6c:24:40 hard-addr :0x000000 ----------- ------------- VSAN:222 FCID:0x620003 ----------------------- port-wwn (vendor) :50:05:07:63:00:c4:94:4c (IBM) node-wwn :50:05:07:63:00:c0:94:4c class :2,3 node-ip-addr :0.0.0.0 ipa :ff ff ff ff ff ff ff ff fc4-types:fc4\_features:scsi-fcp:target fcsb2-ch-cu fcsb2-cu-ch symbolic-port-name : symbolic-node-name : port-type :N port-ip-addr :0.0.0.0 fabric-port-wwn :20:07:00:0c:30:6c:24:40 hard-addr :0x000000 ------------------------ VSAN:222 FCID:0x62011e ------------------------ port-wwn (vendor) :21:00:00:04:cf:db:3e:a7 (Seagate) node-wwn :20:00:00:04:cf:db:3e:a7 class :3 node-ip-addr :0.0.0.0 ipa :ff ff ff ff ff ff ff ff fc4-types:fc4\_features:scsi-fcp:target symbolic-port-name : symbolic-node-name : port-type :NL port-ipaddr :0.0.0.0 fabric-port-wwn :20:05:00:0c:30:6c:24:40 hard-addr :0x000000 Total number of entries = 3 canterbury#**show iscsi session** Initiator 10.48.69.241 Initiator name iqn.1987-05.com.cisco:02.9a74eb40e94d.vuk-win2003 Session #1 Discovery session, ISID 00023d000023, Status active Session #2 Target shark-lun VSAN 222, ISID 00023d000024, Status active, no reservation Session #3 Target seagate VSAN 222, ISID 00023d000025, Status active, no reservation

canterbury#**show iscsi initiator** iSCSI Node name is 10.48.69.241 iSCSI Initiator name: iqn.1987-05.com.cisco:02.9a74eb40e94d.vukwin2003 iSCSI alias name: VUK-WIN2003 Node WWN is 22:01:00:0c:30:6c:24:42 (dynamic) Member of vsans: 222 Number of Virtual n\_ports: 1 Virtual Port WWN is 21:03:00:0c:30:6c:24:42 (configured) Interface iSCSI 2/5, Portal group tag: 0x84 VSAN ID 222, FCID 0x620001 canterbury#**show iscsi initiator detail** iSCSI Node name is 10.48.69.241 iSCSI Initiator name: iqn.1987-05.com.cisco:02.9a74eb40e94d.vukwin2003 iSCSI alias name: VUK-WIN2003 Node WWN is 22:01:00:0c:30:6c:24:42 (dynamic) Member of vsans: 222 Number of Virtual n\_ports: 1 Virtual Port WWN is 21:03:00:0c:30:6c:24:42 (configured) Interface iSCSI 2/5, Portal group tag is 0x84 VSAN ID 222, FCID 0x620001 2 FC sessions, 2 iSCSI sessions iSCSI session details Target: seagate Statistics: PDU: Command: 16, Response: 16 Bytes: TX: 188, RX: 0 Number of connection: 1 TCP parameters Local 10.48.69.222:3260, Remote 10.48.69.241:1035 Path MTU: 1500 bytes Retransmission timeout: 350 ms Round trip time: Smoothed 165 ms, Variance: 46 Advertized window: Current: 125 KB, Maximum: 125 KB, Scale: 1 Peer receive window: Current: 118 KB, Maximum: 118 KB, Scale: 1 Congestion window: Current: 9 KB Target: shark-lun Statistics: PDU: Command: 2343, Response: 2343 Bytes: TX: 46363700, RX: 45494272 Number of connection: 1 TCP parameters Local 10.48.69.222:3260, Remote 10.48.69.241:1034 Path MTU: 1500 bytes Retransmission timeout: 390 ms Round trip time: Smoothed 136 ms, Variance: 65 Advertized window: Current: 125 KB, Maximum: 125 KB, Scale: 1 Peer receive window: Current: 118 KB, Maximum: 118 KB, Scale: 1 Congestion window: Current: 11 KB FCP Session details Target FCID: 0x62011e (S\_ID of this session: 0x620001) pWWN: 21:00:00:04:cf:db:3e:a7, nWWN: 20:00:00:04:cf:db:3e:a7 Session state: LOGGED\_IN 1 iSCSI sessions share this FC session Target: seagate Negotiated parameters RcvDataFieldSize 1404 our\_RcvDataFieldSize 1404 MaxBurstSize 0, EMPD: FALSE Random Relative Offset: FALSE, Sequence-in-order: Yes

 Statistics: PDU: Command: 0, Response: 16 Target FCID: 0x620003 (S\_ID of this session: 0x620001) pWWN: 50:05:07:63:00:c4:94:4c, nWWN: 50:05:07:63:00:c0:94:4c Session state: LOGGED\_IN 1 iSCSI sessions share this FC session Target: shark-lun Negotiated parameters RcvDataFieldSize 2048 our\_RcvDataFieldSize 1404 MaxBurstSize 0, EMPD: FALSE Random Relative Offset: FALSE, Sequence-in-order: Yes Statistics: PDU: Command: 0, Response: 2343 canterbury#**show iscsi initiator iscsi-session detail** iSCSI Node name is 10.48.69.241 iSCSI Initiator name: iqn.1987-05.com.cisco:02.9a74eb40e94d.vukwin2003 iSCSI alias name: VUK-WIN2003 Node WWN is 22:01:00:0c:30:6c:24:42 (dynamic) Member of vsans: 222 Number of Virtual n\_ports: 1 Virtual Port WWN is 21:03:00:0c:30:6c:24:42 (configured) Interface iSCSI 2/5, Portal group tag is 0x84 VSAN ID 222, FCID 0x620001 2 FC sessions, 2 iSCSI sessions iSCSI session details Target: seagate Statistics: PDU: Command: 16, Response: 16 Bytes: TX: 188, RX: 0 Number of connection: 1 TCP parameters Local 10.48.69.222:3260, Remote 10.48.69.241:1035 Path MTU: 1500 bytes Retransmission timeout: 350 ms Round trip time: Smoothed 165 ms, Variance: 46 Advertized window: Current: 125 KB, Maximum: 125 KB, Scale: 1 Peer receive window: Current: 118 KB, Maximum: 118 KB, Scale: 1 Congestion window: Current: 9 KB Target: shark-lun Statistics: PDU: Command: 2343, Response: 2343 Bytes: TX: 46363700, RX: 45494272 Number of connection: 1 TCP parameters Local 10.48.69.222:3260, Remote 10.48.69.241:1034 Path MTU: 1500 bytes Retransmission timeout: 390 ms Round trip time: Smoothed 136 ms, Variance: 65 Advertized window: Current: 125 KB, Maximum: 125 KB, Scale: 1 Peer receive window: Current: 118 KB, Maximum: 118 KB, Scale: 1 Congestion window: Current: 11 KB canterbury#**show iscsi initiator fcp-session detail** iSCSI Node name is 10.48.69.241 iSCSI Initiator name: iqn.1987-05.com.cisco:02.9a74eb40e94d.vukwin2003 iSCSI alias name: VUK-WIN2003 Node WWN is 22:01:00:0c:30:6c:24:42 (dynamic) Member of vsans: 222 Number of Virtual n\_ports: 1

 Virtual Port WWN is 21:03:00:0c:30:6c:24:42 (configured) Interface iSCSI 2/5, Portal group tag is 0x84 VSAN ID 222, FCID 0x620001 2 FC sessions, 2 iSCSI sessions FCP Session details Target FCID: 0x62011e (S\_ID of this session: 0x620001) pWWN: 21:00:00:04:cf:db:3e:a7, nWWN: 20:00:00:04:cf:db:3e:a7 Session state: LOGGED\_IN 1 iSCSI sessions share this FC session Target: seagate Negotiated parameters RcvDataFieldSize 1404 our\_RcvDataFieldSize 1404 MaxBurstSize 0, EMPD: FALSE Random Relative Offset: FALSE, Sequence-in-order: Yes Statistics: PDU: Command: 0, Response: 16 Target FCID: 0x620003 (S\_ID of this session: 0x620001) pWWN: 50:05:07:63:00:c4:94:4c, nWWN: 50:05:07:63:00:c0:94:4c Session state: LOGGED\_IN 1 iSCSI sessions share this FC session Target: shark-lun Negotiated parameters RcvDataFieldSize 2048 our\_RcvDataFieldSize 1404 MaxBurstSize 0, EMPD: FALSE Random Relative Offset: FALSE, Sequence-in-order: Yes Statistics: PDU: Command: 0, Response: 2343 canterbury#**show ips stats tcp interface gigabitethernet 2/5** TCP Statistics for port GigabitEthernet2/5 Connection Stats 0 active openings, 345 accepts 0 failed attempts, 0 reset received, 345 established Segment stats 160524 received, 158647 sent, 1 retransmitted 0 bad segments received, 1 reset sent TCP Active Connections Local Address Remote Address State Send-Q Recv-Q 10.48.69.222:3260 10.48.69.241:1026 ESTABLISH 0 0 10.48.69.222:3260 10.48.69.241:1034 ESTABLISH 0 0 10.48.69.222:3260 10.48.69.241:1035 ESTABLISH 0 0 0.0.0.0:3260 0.0.0.0:0 LISTEN 0 0 canterbury#**show ips stats tcp interface gigabitethernet 2/5 detail** TCP Statistics for port GigabitEthernet2/5 TCP send stats 158647 segments, 132538432 bytes 113573 data, 44411 ack only packets 318 control (SYN/FIN/RST), 0 probes, 344 window updates 1 segments retransmitted, 48 bytes 1 retransmitted while on ethernet send queue, 0 packets split 29286 delayed acks sent TCP receive stats 160524 segments, 102518 data packets in sequence, 125344708 bytes in sequence 0 predicted ack, 94889 predicted data 0 bad checksum, 0 multi/broadcast, 0 bad offset 0 no memory drops, 0 short segments 0 duplicate bytes, 0 duplicate packets 0 partial duplicate bytes, 0 partial duplicate packets 0 out-of-order bytes, 0 out-of-order packets

 0 packet after window, 0 bytes after window 0 packets after close 58221 acks, 132539086 ack bytes, 0 ack toomuch, 6563 duplicate acks 0 ack packets left of snd\_una, 0 non-4 byte aligned packets 37322 window updates, 0 window probe 865 pcb hash miss, 171 no port, 1 bad SYN, 0 paws drops TCP Connection Stats 0 attempts, 345 accepts, 345 established 342 closed, 341 drops, 0 conn drops 0 drop in retransmit timeout, 10 drop in keepalive timeout 0 drop in persist drops, 0 connections drained TCP Miscellaneous Stats 26399 segments timed, 26398 rtt updated 1 retransmit timeout, 0 persist timeout 6702 keepalive timeout, 6692 keepalive probes TCP SACK Stats 0 recovery episodes, 0 data packets, 0 data bytes 0 data packets retransmitted, 0 data bytes retransmitted 0 connections closed, 0 retransmit timeouts TCP SYN Cache Stats 345 entries, 345 connections completed, 0 entries timed out 0 dropped due to overflow, 0 dropped due to RST 0 dropped due to ICMP unreach, 0 dropped due to bucket overflow 0 abort due to no memory, 0 duplicate SYN, 2 no-route SYN drop 0 hash collisions, 0 retransmitted TCP Active Connections Local Address Remote Address State Send-Q Recv-Q 10.48.69.222:3260 10.48.69.241:1026 ESTABLISH 0 0 10.48.69.222:3260 10.48.69.241:1034 ESTABLISH 0 0 10.48.69.222:3260 10.48.69.241:1035 ESTABLISH 0 0 0.0.0.0:3260 0.0.0.0:0 LISTEN 0 0 canterbury#**show iscsi virtual-target configured** target: seagate \* Port WWN 21:00:00:04:cf:db:3e:a7 *!--- The "\*" means you have both discovery and target session. If there is no "\*" in !-- front of the pWWN, it means either you only have discovery session or !--- you have no active session.* Configured node No. of LU mapping: 1 iSCSI LUN: 0x0000, FC LUN: 0x0000 No. of advertised interface: 1 GigabitEthernet 2/5 No. of initiators permitted: 1 initiator 10.48.69.241/32 is permitted all initiator permit is disabled target: shark-lun \* Port WWN 50:05:07:63:00:c4:94:4c Configured node No. of LU mapping: 2 iSCSI LUN: 0x0000, FC LUN: 0x0000 iSCSI LUN: 0x0001, FC LUN: 0x0001 No. of advertised interface: 1 GigabitEthernet 2/5 No. of initiators permitted: 1 initiator 10.48.69.241/32 is permitted all initiator permit is disabled canterbury#**show iscsi initiator configured** iSCSI Node name is 10.48.69.241 Member of vsans: 222 No. of PWWN: 1 Port WWN is 21:03:00:0c:30:6c:24:42 canterbury#**show ips arp interface gigabitethernet 2/5** Protocol Address Age (min) Hardware Addr Type Interface Internet 10.48.69.200 0 0008.e21e.c7bc ARPA GigabitEthernet2/5 Internet 10.48.69.202 4 0202.3d30.45ca ARPA GigabitEthernet2/5 Internet 10.48.69.206 4 0202.3d30.45ce ARPA GigabitEthernet2/5 Internet 10.48.69.226 10 0060.08f6.bc1a ARPA GigabitEthernet2/5 Internet 10.48.69.229 10 0800.209e.edab ARPA GigabitEthernet2/5 Internet 10.48.69.232 5 0003.4796.34c3 ARPA GigabitEthernet2/5 Internet 10.48.69.238 5 0030.6e1b.6f51 ARPA GigabitEthernet2/5

```
Internet 10.48.69.239 11 0030.6e1c.a00b ARPA GigabitEthernet2/5
Internet 10.48.69.241 4 000b.cdaf.b4c3 ARPA GigabitEthernet2/5
Internet 10.48.69.248 2 0202.3d30.45f8 ARPA GigabitEthernet2/5
Internet 10.10.2.28 5 0202.3d0a.021c ARPA GigabitEthernet2/5
canterbury#show scsi-target devices vsan 222
 -----------------------------------------------------------------
 ---------------
VSAN FCID PWWN VENDOR MODEL REV
 -----------------------------------------------------------------
 ---------------
222 0x62011e 21:00:00:04:cf:db:3e:a7 SEAGATE ST336753FC 0003
222 0x620003 50:05:07:63:00:c4:94:4c IBM 2105F20 .114
!--- All LUNs that have been exported by the IBM Shark are not
shown in the display output. canterbury#show scsi-target lun vsan
222
- ST336753FC from SEAGATE (Rev 0003)
 FCID is 0x62011e in VSAN 222, PWWN is 21:00:00:04:cf:db:3e:a7
 ----------------------------------------------------------------
--------------
 LUN Capacity Status Serial Number Device-Id
  (MB)
       ----------------------------------------------------------------
 --------------
0x0 36704 Online 3HX00Q2600007326 C:1 A:0 T:3
20:00:00:04:cf:db:3e:a7
- 2105F20 from IBM (Rev .114)
 FCID is 0x620003 in VSAN 222, PWWN is 50:05:07:63:00:c4:94:4c
 ----------------------------------------------------------------
--------------
 LUN Capacity Status Serial Number Device-Id
  (MB)
       ----------------------------------------------------------------
 --------------
  0x5100 4000 Online 10022196 C:2 A:0 T:1 IBM 2105
 0x5101 4000 Online 10122196 C:2 A:0 T:1 IBM 2105
  ....
 0x5011 5000 Online 01122196 C:2 A:0 T:1 IBM 2105
0x5012 5000 Online 01222196 C:2 A:0 T:1 IBM 2105
  0x5013 5000 Online 01322196 C:2 A:0 T:1 IBM 2105
  0x5014 5000 Online 01422196 C:2 A:0 T:1 IBM 2105
  0x5400 3000 Online 40022196 C:2 A:0 T:1 IBM 2105
  0x5401 5000 Online 40122196 C:2 A:0 T:1 IBM 2105
  0x5200 3000 Online 20022196 C:2 A:0 T:1 IBM 2105
  0x5201 3000 Online 20122196 C:2 A:0 T:1 IBM 2105
  0x5202 3000 Online 20222196 C:2 A:0 T:1 IBM 2105
  0x5203 3000 Online 20322196 C:2 A:0 T:1 IBM 2105
  0x5204 3000 Online 20422196 C:2 A:0 T:1 IBM 2105
```
 0x5205 3000 Online 20522196 C:2 A:0 T:1 IBM 2105 0x5206 3000 Online 20622196 C:2 A:0 T:1 IBM 2105 0x5207 3000 Online 20722196 C:2 A:0 T:1 IBM 2105 0x5208 3000 Online 20822196 C:2 A:0 T:1 IBM 2105 **0x5209 3000 Online 20922196 C:2 A:0 T:1 IBM 2105** ..... canterbury#**show int iscsi 2/5** iscsi2/5 is up Hardware is GigabitEthernet Port WWN is 20:51:00:0c:30:6c:24:40 Admin port mode is ISCSI Port mode is ISCSI Speed is 1 Gbps iSCSI initiator is identified by name Number of iSCSI session: 3, Number of TCP connection: 3 Configured TCP parameters Local Port is 3260 PMTU discover is enabled, reset timeout is 3600 sec Keepalive-timeout is 60 sec Minimum-retransmit-time is 300 ms Max-retransmissions 4 Sack is disabled QOS code point is 0 Forwarding mode: pass-thru TMF Queueing Mode : disabled 5 minutes input rate 16 bits/sec, 2 bytes/sec, 0 frames/sec 5 minutes output rate 16 bits/sec, 2 bytes/sec, 0 frames/sec iSCSI statistics Input 132567 packets, 125344708 bytes Command 8637 pdus, Data-out 117005 pdus, 118916096 bytes Output 113573 packets, 132538432 bytes Response 8439 pdus (with sense 10), R2T 3913 pdus Data-in 93902 pdus, 127070632 bytes canterbury#**show iscsi stats iscsi 2/5** iscsi2/5 5 minutes input rate 16 bits/sec, 2 bytes/sec, 0 frames/sec 5 minutes output rate 16 bits/sec, 2 bytes/sec, 0 frames/sec iSCSI statistics 132567 packets input, 125344708 bytes Command 8637 pdus, Data-out 117005 pdus, 118916096 bytes, 0 fragments output 113573 packets, 132538432 bytes Response 8439 pdus (with sense 10), R2T 3913 pdus Data-in 93902 pdus, 127070632 bytes canterbury#**show int gigabitethernet 2/5** GigabitEthernet2/5 is up Hardware is GigabitEthernet, address is 0005.3000.adea Internet address is 10.48.69.222/26 MTU 1500 bytes Port mode is IPS Speed is 1 Gbps Beacon is turned off Auto-Negotiation is turned on 5 minutes input rate 224 bits/sec, 28 bytes/sec, 0 frames/sec 5 minutes output rate 80 bits/sec, 10 bytes/sec, 0 frames/sec

```
 205453 packets input, 138346789 bytes
  0 multicast frames, 0 compressed
  0 input errors, 0 frame, 0 overrun 0 fifo
 165673 packets output, 141485482 bytes, 0 underruns
  0 output errors, 0 collisions, 0 fifo
  0 carrier errors
canterbury#show ip route
Codes: C - connected, S - static
Gateway of last resort is 10.48.69.129
C 10.48.69.192/26 is directly connected, GigabitEthernet2/5
C 10.48.69.128/26 is directly connected, mgmt0
canterbury#
```
#### <span id="page-20-0"></span>Fabric Manager und Geräte-Manager werden angezeigt.

Dieser Abschnitt enthält Screenshots von MDS Fabric Manager 1.2(2) und Device Manager 1.2(2).

#### Topologiediagramm aus Fabric Manager

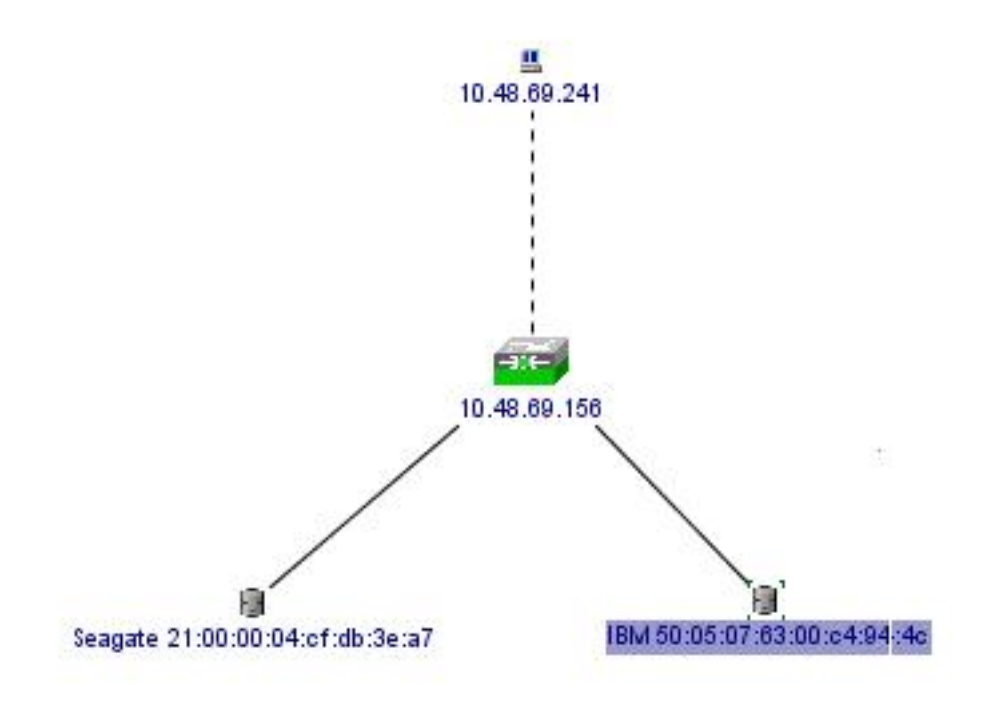

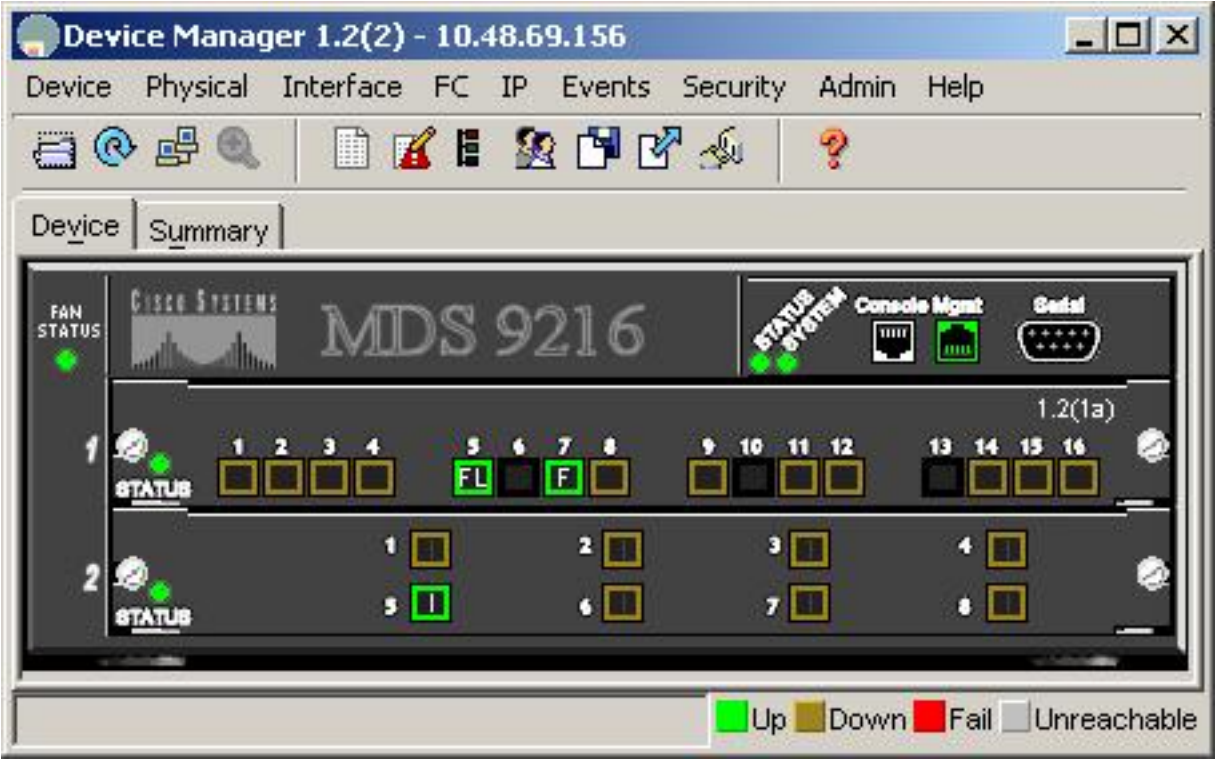

Wählen Sie FC-LUNs aus, um die pWWNs, LUN-IDs und die Kapazität Ihrer LUNs im Geräte-Manager anzuzeigen.

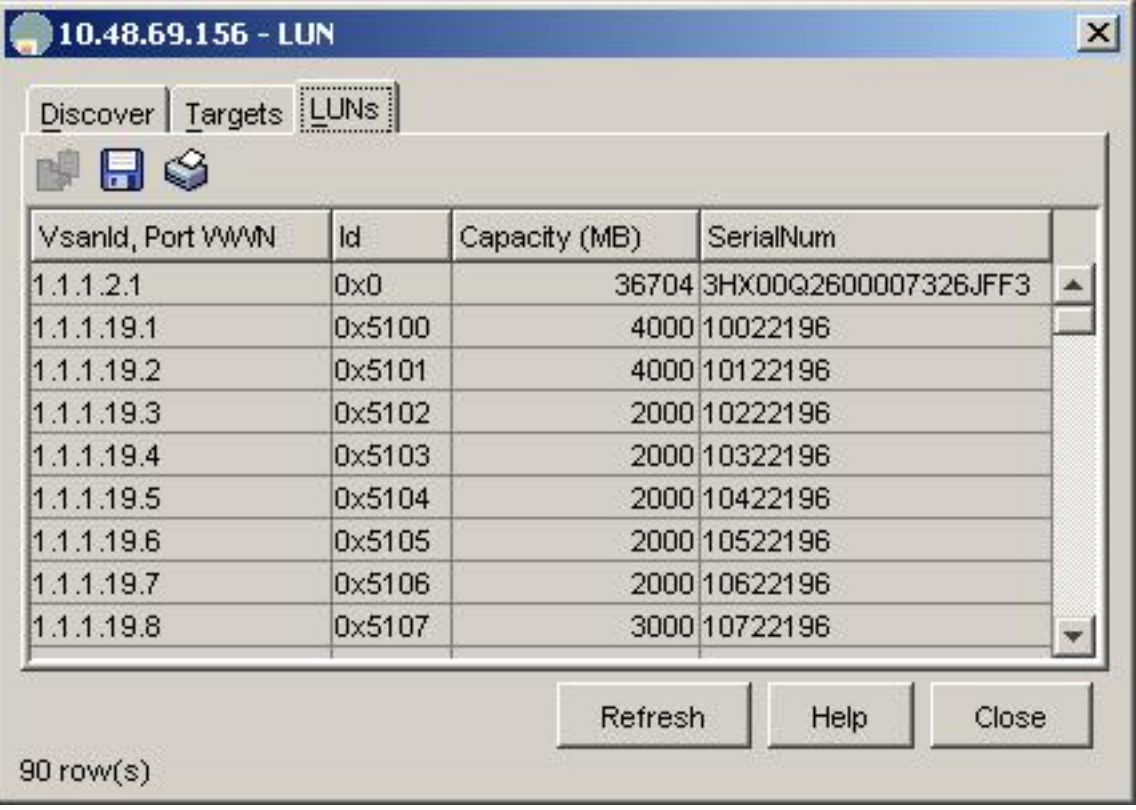

Wählen Sie FC-LUNs aus, um die Ziele im Geräte-Manager anzuzeigen.

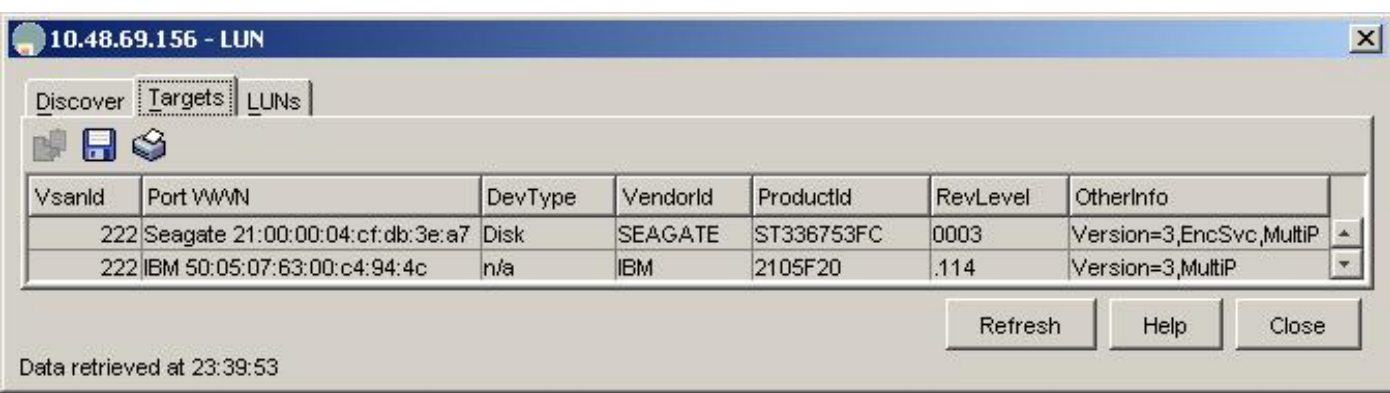

Wählen Sie IP-iSCSI aus, um die iSCSI-Sitzungen im Geräte-Manager anzuzeigen.

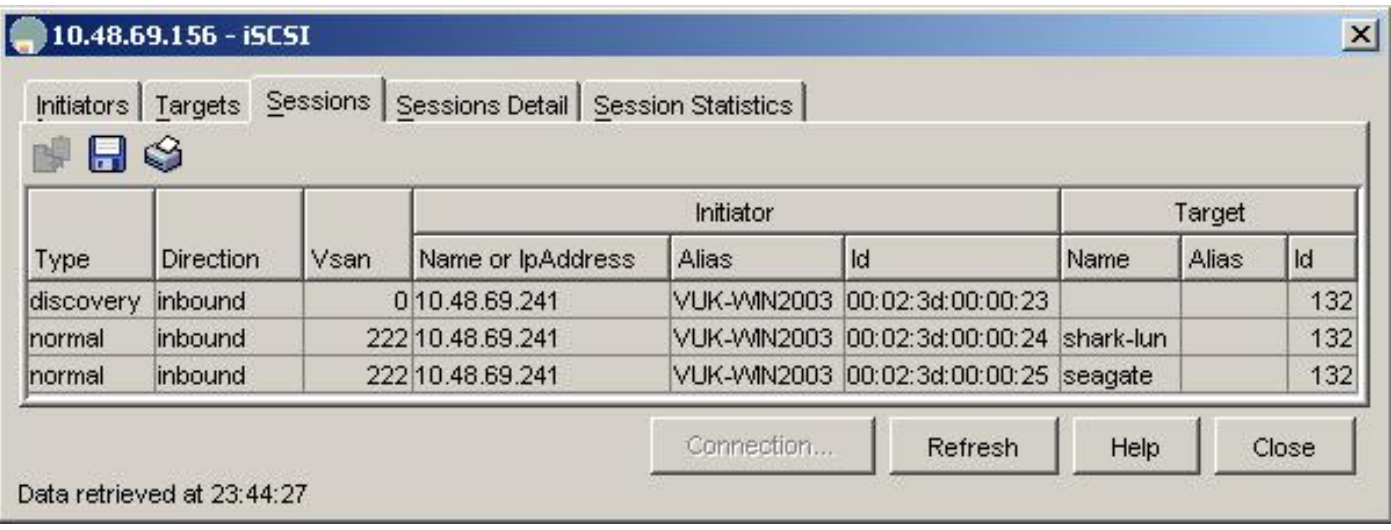

### <span id="page-22-0"></span>IBM Shark-Definitionen

Dieser Abschnitt enthält die Screenshots vom Enterprise Storage Server Specialist (ESSS).

Auf dem ESS wurde ein Host mit statischem WWPN 21:03:00:0c:30:6c:24:42 definiert, der für den Initiator definiert wurde. Diesem Host wurden zwei Volumes zugewiesen.

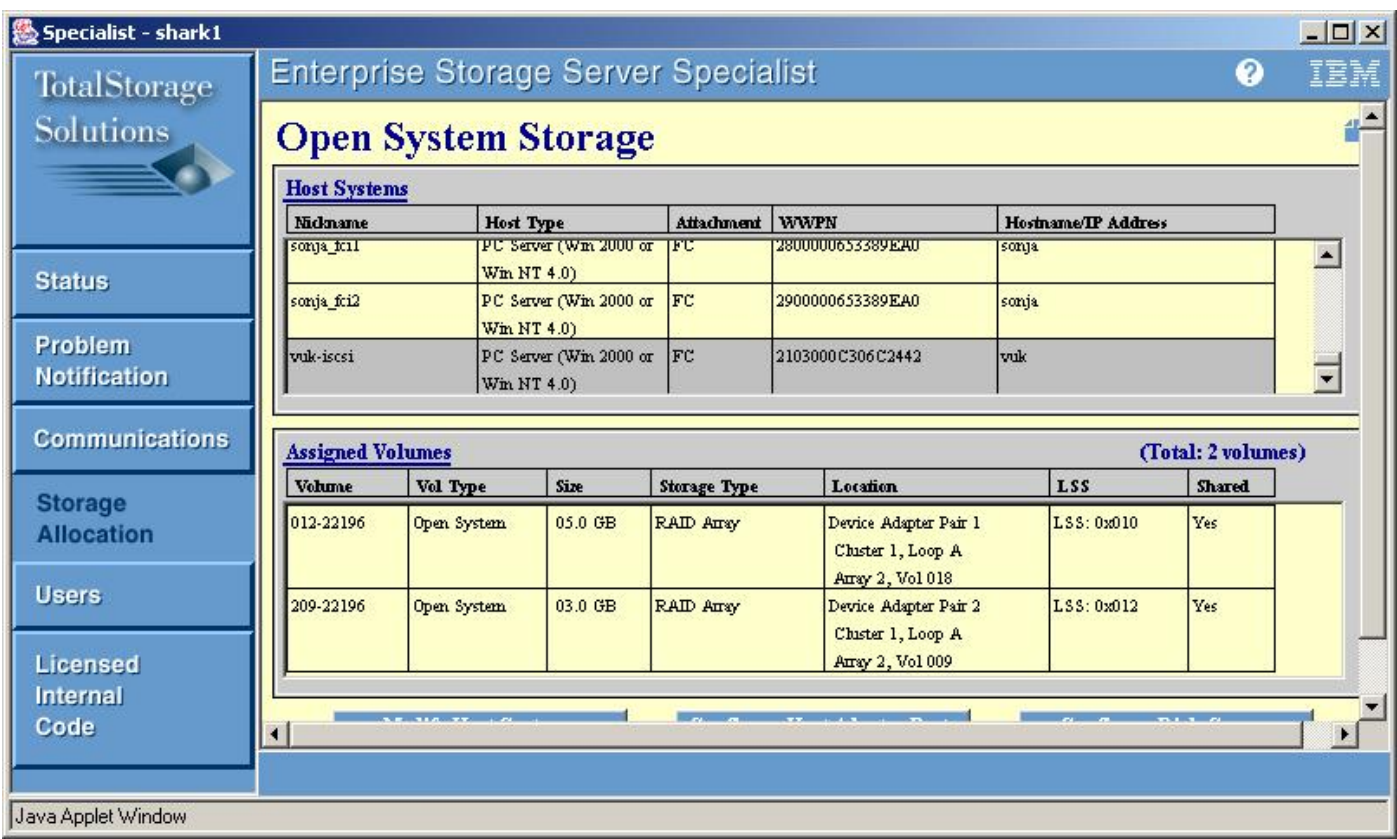

## Zugehörige Informationen

<span id="page-23-0"></span>j

- **[Cisco iSCSI-Software-Downloads](//www.cisco.com/cisco/software/navigator.html?i=rt)** (nur registrierte Kunden)
- <u>• [iSCSI-Treiber für Windows 2000 Häufig gestellte Fragen](//www.cisco.com/en/US/products/hw/ps4159/ps2160/products_qanda_item09186a00801143ca.shtml)</u>
- <u>- [Versionshinweise für Cisco Windows 2000 iSCSI-Treiber](//www.cisco.com/en/US/products/hw/ps4159/ps2160/prod_release_notes_list.html)</u>
- [Fehlerbehebung beim iSCSI-Treiber für Windows 2000](//www.cisco.com/en/US/products/hw/ps4159/ps2160/products_tech_note09186a00801473ac.shtml)
- [Cisco MDS 9000-Produktfamilie Fehlerbehebungshandbuch, Version 1.2\(1a\)](//www.cisco.com/en/US/docs/storage/san_switches/mds9000/sw/rel_1_x/1_2_1a/troubleshooting/guide/ts_gd.html)
- <u>[Technischer Support und Dokumentation Cisco Systems](//www.cisco.com/cisco/web/support/index.html)</u>